# **無線ネットワークTAPデバイスを用いた 無線LANエミュレータの設計**

加藤 新良太 $1$  高井 峰生 $2$  石原 准 $3$ 

**概要**:車車間通信や、Internet of Things (IoT) 等を利用するネットワークシステムやアプリケーションの研 究・開発において、実際にネットワークを構築せずにそれらの動作や性能を評価できれば、評価環境の構築 における経済的あるいは時間的コストを減らせる。そのような評価方法の 1 つにネットワークエミュレー ションがある。これを用いると、ネットワークシステムの一部を抽象化し、それ以外の部分は、そのシス テムを改変せずに実行できる。一部のネットワークシミュレータは、エミュレーション機能をもっており、 その機能の実装にネットワーク TAP デバイスと呼ばれる仮想 Ethernet デバイスを利用している。ネット ワーク TAP デバイスは、OS との間でやりとりするデータパケットをユーザ空間との間で送信・受信でき る。しかしながら、ネットワーク TAP デバイスでは、無線 LAN フレームや送信電力や受信強度等の無線 LAN デバイスの制御情報を扱えため、ETSI ITS-G5 DCC などのクロスレイヤ制御を伴うネットワークシ ステムの評価が困難である。そこで、著者らは、ユーザ空間との間で無線 LAN フレームの送信・受信に加 えて、無線 LAN デバイスの制御情報をやりとりできる無線ネットワーク TAP デバイスを提案している。 本稿では、無線ネットワーク TAP デバイスを用いた無線 LAN ネットワーク向けのエミュレータを設計・ 実装について述べる。このエミュレーション環境は、Linux システムで動作する hostapd 等のネットワー クアプリケーションをソースコードの改変することなく実行・評価できる。動作検証によって、無線 LAN エミュレータを用いてそれらのアプリケーション間で無線 LAN フレームの交換ができることを示した。

# **Design of a wireless LAN emulator with a wireless network tap device**

ARATA KATO<sup>1</sup> MINEO TAKAI<sup>2</sup> SUSUMU ISHIHARA<sup>3</sup>

# **1. はじめに**

ネットワークシステムやアプリケーションの開発にお いて、物理的なネットワークを構築することなく、ネット ワークシステムやアプリケーションの挙動を把握でき、か つその性能を評価できる環境があれば便利である。そのよ うな評価方法の1つにネットワークエミュレーションがあ る。ネットワークエミュレーションは、ネットワークシス テムを構成するハードウェア・ソフトウェアの挙動や、電 波伝搬やノードのモビリティ等の通信環境における挙動の うち、一部を抽象化してネットワークシミュレータで模擬 し、抽象化を行わない部分は元のシステムを改変すること なく実環境と同様に実行できる評価方法である。

EXata[1]、ns-3[2]、Scenargie[3] 等の一部のネットワー クシミュレータは、ネットワークエミュレーション機能を 実現している。それらの機能では、オペレーティングシス テム (OS) 内のユーザアプリケーションとネットワークシ ミュレータを接続し、ユーザアプリケーション間でやりと りするデータパケットに対して、転送遅延を発生させた り、帯域制御を行うことができる。これらのネットワーク シミュレータが実現するエミュレーション機能では、ネッ トワーク TAP デバイスと呼ばれる仮想 Ethernet デバイス が利用されている。

ネットワーク TAP デバイスは、ネットワークシミュレー

<sup>1</sup> 静岡大学大学院総合科学技術研究科 Graduate School of Integrated Science and Technology, Shizuoka University

大阪大学/カリフォルニア大学ロサンゼルス校

Osaka University/University of California, Los Angels <sup>3</sup> 静岡大学学術院工学領域 College of Engineering, Academic Institute, Shizuoka Uni-

versity

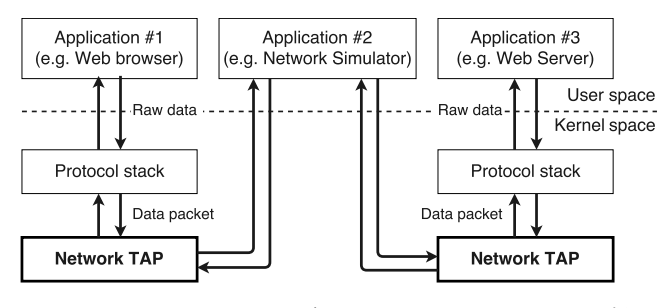

**図 1** ネットワーク TAP デバイスによるエミュレーション例

タと OS 等の実システム間のインタフェースとして用いら れる。**図 1** は、ネットワーク TAP デバイスを用いたネッ トワークシステムのエミュレーション例である。ネット ワーク TAP デバイスは、OS に対して Ethernet デバイス であるように振る舞い、ユーザ空間との間でデータパケッ トをやりとりする機能を持つ。このため、実際はユーザ空 間との間でやりとりしているデータパケットを、OS に対 して Ethernet デバイスを通じてやりとりしているように 見せることができる。

しかしながら、ネットワーク TAP デバイスを利用したエ ミュレーション機能では、SSID や受信信号強度 (RSSI) 等 の無線 LAN の情報を必要とするネットワークシステム の評価は難しい。そのようなネットワークシステムの 一例に、欧州電気通信標準化機構 (ETSI) が策定する車 車間通信制御プロトコル (ETSI ITS-G5 DCC)[4] がある。 ETSI ITS-G5 DCC では、ビーコンの送信制御に受信信号 強度 (RSSI) の情報を必要とする。各車両は、ビーコンの 衝突を避けるため、他車両から受信したビーコンの RSSI の挙動を監視し、自身の送信出力や送信間隔を動的に変え る。ネットワーク TAP デバイス用いたエミュレーション 環境では、無線 LAN デバイスの操作や制御等を行えない ため、ETSI ITS-G5 DCC の制御方式を模擬できない。

そこで、著者らは無線 LAN に対応した無線ネットワー ク TAP デバイス (wtap80211) を設計・開発した [5]。無線 ネットワーク TAP デバイスは、OS に対して無線 LAN デ バイスとして振る舞い、無線 LAN フレームと無線 LAN デ バイスの制御情報の双方をユーザ空間との間でやりとりで きる仮想無線 LAN デバイスである。

著者らは、[5] において、wtap80211 が Linux システムか ら送信された無線 LAN フレームをユーザ空間に送信でき ること、またユーザ空間で作成した擬似ビーコンを Linux システムで受信できることを示した。しかし、Linux シス テムで動作する hostapd 等の無線 LAN アプリケーション 間における通信が行えるかの検証は行われていなかった。

本稿では、無線ネットワーク TAP デバイスを利用した無 線 LAN エミュレータの設計・実装について述べる。Linux システムで動作するネットワークアプリケーションを用い た動作検証によって、この無線 LAN エミュレータを用い ることで、ソフトウェアの改変やソフトウェア内の処理を

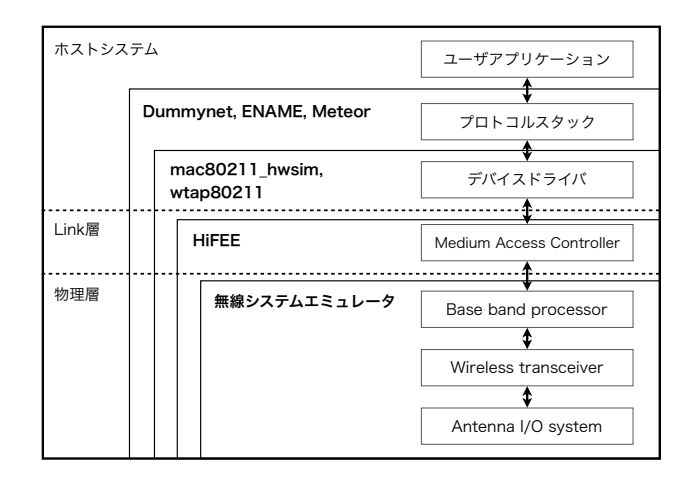

**図 2** 既存のネットワークエミュレータの分類

抽象化を行うことなく、Linux システム向けに実装された ネットワークシステムやアプリケーションの動作や性能を 評価できることを示す。

以下、2 章で既存のネットワークエミュレータと wtap80211 に対する先行技術について述べ、3 章で無線 ネットワーク TAP デバイスについて説明する。4 章で無線 ネットワーク TAP デバイスを用いたネットワークエミュ レータの設計について行い、5 章でその動作検証について 述べる。6 章で本論文のまとめを述べる。

### **2. 関連研究**

ネットワークエミュレーションの実現方法には、ネット ワークシステムを抽象化する方法と抽象化する対象によっ て様々なものがある。本章で述べる既存のネットワークエ ミュレーション環境を、抽象化する対象別に分類したもの を**図 2** に示す。例えば、**図 2** 中の中央左にある HiFEE は、 リンク層以下を抽象化していることを表している。以下、 IEEE 802.11 無線 LAN に着目して、抽象化の対象別に既 存のネットワークエミュレーション技術の特徴とその課題 について述べる。

#### **2.1 Dummynet と netem**

Dummynet は、BSD 系 OS に標準で搭載されているデー タパケットの挙動を模擬するネットワークエミュレータ である [6]。Dummynet は、BSD 系 OS のファイアウォー ルツール (ipfw) が持つパケットフィルタ機能を利用して、 特定のネットワークインタフェースを監視し、そのインタ フェースから送信されるデータパケットに対して遅延やパ ケットロスを発生させることができる。このため、データパ ケットの転送遅延やパケットロスがユーザアプリケーショ ンの動作に及ぼす影響を評価できる。しかし、Dummynet は、データリンク層以下の挙動を模擬しないため、Ethernet や IEEE 802.11 等の異なるデータリンク層以下の通信規格 の違いを考慮に入れた評価はできない。また、Linux では、

Dummynet と同様の機能を持つ netem を中心とするトラ フィックコントロールの仕組みがある。

# **2.2 EMANE**

EMANE (Extendable Mobile Ad-hoc Network Emulator) は、IEEE 802.11 無線 LAN におけるモバイルアドホッ クネットワーク (MANET) 上で動作するアプリケーション の挙動を評価可能なネットワークエミュレータである [7]。 EMANE は、データリンク層と物理層の挙動を抽象化す る。このエミュレータは、コンテナ型仮想化技術を利用す ることで、多数のネットワークノードによる無線通信を 1 台あるいは少数のホストマシンで模擬できる。コンテナ型 仮想化技術とは、CPU リソース、メモリ領域、ネットワー ク空間、プロセス等の OS のリソースを分割・隔離し、1 つ の OS 上に複数の仮想システムを構築する仮想化技術であ る。この技術により、OS のプロトコルスタックやユーザ アプリケーションを利用して、1 つの OS 上で複数端末間 の通信を模擬できる。しかし、無線 LAN デバイスとその デバイスドライバの動作は模擬できないため、無線 LAN フレームの送信・受信以外のネットワークシステムやアプ リケーションによる無線 LAN デバイスの操作・制御を模 擬できない。

### **2.3 HiFEE**

河合らは、IEEE 802.11 無線 LAN に対応する仮想ハー ドウェアを利用したエミュレーション環境 HiFEE (High Fidelity Emulation Environment) を提案している [9]。 HiFEE は、IEEE 802.11 PHY と MAC 副層を抽象した ネットワークエミュレータである。このエミュレータは、 実在する無線 LAN デバイス (Atheros 社製 AR9160) を再 現した仮想ハードウェアを搭載する仮想マシンを利用す る。この仮想マシン同士で、ホスト OS 上のネットワーク シミュレータを介して IEEE 802.11 無線 LAN による通信 を模擬する。

HiFEE で提供される仮想ハードウェアは、無線 LAN デ バイスドライバが無線 LAN デバイスのハードウェアに 対して送信する命令を実機と同様に解釈・実行するため、 Linux システムで動作する実際の無線 LAN デバイスドラ イバ (ath9k) を実行できる。しかし、仮想マシンの構築・ 実行には、ホストマシンに高い計算処理能力が要求される ため、ネットワークノードが多数ある無線通信環境を再現 すると実時間性が低下する。

### **2.4 Meteor と NETorium**

明石らは、データリンク層以下を抽象化するネットワー クエミュレータ Meteor を提案している [10]。Meteor は、 あらかじめ各ノード間の信号品質を表すパラメータ (遅延時 間、フレームロス率、etc.) をユーザが任意に定義する障害 物やノードの位置等が記述された無線通信環境のシナリオ から算出し、その算出したパラメータに基づいて Ethernet フレームに対して転送遅延やフレームロスを発生させる。

また、明石らは、Meteor を利用した無線ネットワーク エミュレーション環境 NETorium を提案している [12]。 NETorium は、Meteor に加えて Asteroid と呼ばれるアプ リケーションで構成される。Asteroid は、Linux システム から送信された無線 LAN フレームを Ethernet フレームに カプセル化することで有線 LAN で無線 LAN フレームをや りとりし、有線 LAN ネットワーク上に擬似的な無線 LAN 環境を構築するアプリケーションである。NETorium は、 Asteroid によって Ethernet フレームにカプセル化された 無線 LAN フレームに対して、Meteor を用いて転送遅延を 制御する。

NETorium では、エミュレーション環境の構築に Ethernet で接続された有線ネットワークを構築する必要がある。 明石らの実装では、StarBED[11] と呼ばれる 1000 台以上 の計算機サーバからなるテストベッド設備を用いて、仮想 無線 LAN ノードを構築している。

### **2.5 無線システムエミュレータ**

真野らは、IEEE 802.11 や LTE、TV ホワイトスペース で利用される周波数帯における電波伝搬を正確に模擬でき る無線システムエミュレータを提案している [8]。無線シ ステムエミュレータは、主にネットワークノードを模擬す る仮想マシンと電波伝搬を模擬する空間エミュレータで構 成される。このシステムでは、実際の無線デバイスが信号 の送信過程で生成するデジタル I/Q データを基に電波伝 搬をシミュレータで模擬する。無線システムエミュレータ は、実時間性を確保するため、電波伝搬の模擬に十分に高 速な計算処理装置が必要とする。真野らのシステム実装で は、FPGA を用いて電波伝搬の計算処理が行われている。

#### **2.6 mac80211 hwsim**

本稿で議論する無線ネットワーク TAP デバイスに類似す る技術に、mac80211 hwsim と呼ばれる Linux 用の仮想無 線 LAN デバイスがある [13]。mac80211\_hwsim は、Linux のシステムに対して無線 LAN デバイスであるように振る 舞い、IEEE 802.11 フレームをユーザアプリケーションと の間でやりとりするが、無線 LAN デバイスの制御情報を ユーザ空間との間でやりとりできない。

この無線 LAN デバイスの制御情報は、無線 LAN デバイ スのハードウェアを制御するパラメータ、送信キューの制 御パラメータ、BSSID の設定情報、無線 LAN フレームの 送信・受信時の状態情報等が含まれる。例えば、無線 LAN デバイスのハードウェアを制御するパラメータには、ハー ドウェアスイッチの on/off フラグ、Reguratory domain に 基づく送信電力の上限値や IEEE 802.11 の省電力機能で使

われるリッスン間隔が含まれる。このほかに、送信キュー の制御パラメータには、キュー長やコンテンションウィン ドウの最大・最小値、BSSID の設定情報には、ESSID や ネットワークインタフェースのソフトウェアスイッチの情 報等が含まれる。

このため、無線 LAN デバイスの制御情報の変更に応じ て振る舞いを変えるネットワークシステムやアプリケー ションの挙動を mac80211 hwsim を利用して模擬すること は難しい。

### **2.7 既存エミュレーション環境の課題**

既存のエミュレーション環境は、大まかにネットワー クノード 1 台あたりの挙動を忠実に模擬するエミュレー タ (HiFEE、無線システムエミュレータ) と、多数のノード で構成される大規模なネットワークの挙動を模擬するエ ミュレータ (EMANE、NETorium) に分類できる。前者は、 ノード単体の挙動の再現度が高いが、その挙動を模擬する ために高性能な計算機を必要とするため、スケーラビリ ティが低い。後者は、大規模なネットワークシステムの評 価に適しているが、ネットワークノード 1 台あたりの再現 性は前者と比較すると低い。また、エミュレーション環境 の構築に経済的あるいは時間的なコストが多大にかかる。

車車間通信システムの評価においては、多数の自動車で 送信出力を制御する場合、多数の通信ノードを模擬できる 規模性と、電力制御や無線 LAN フレームの送信制御等の ネットワークシステムによる無線 LAN デバイスの制御を 模擬できる再現性の双方を満たすことが必要である。ま た、仮想マシンや大規模なテストベッド設備を必要としな いエミュレーション環境が望まれる。

# **3. 無線ネットワーク TAP デバイス**

本章では、本稿で述べる無線 LAN エミュレータに用い る無線ネットワーク TAP デバイスの概要と基本動作につ いて説明する。

### **3.1 無線ネットワーク TAP デバイスの概要**

無線ネットワーク TAP デバイス (wtap80211) は、著者ら が設計・開発した、Linux システム上で無線 LAN デバイスと して振る舞うネットワーク TAP デバイスである [5]。**図 3** に wtap80211 の概要を示す。wtap80211 は、Linux 3.19 で 動作し、Linux システムにおいて一種の無線 LAN デバイス ドライバとして動作する。wtap80211 は、Linux OS に対 して無線 LAN デバイスが実際に存在するように振る舞う。 ただし、wtap80211 自身では実際の無線 LAN デバイスで 行われるキャリアセンスや変調等の処理は模擬しない。こ れらの処理に関しては、wtap80211 を介して利用するネッ トワークシミュレータに委ねられる。

wtap80211 が模擬する仮想無線 LAN デバイスの構成を

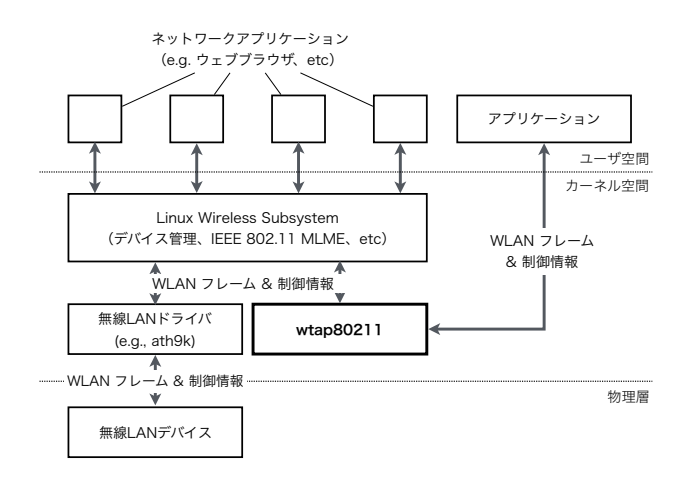

**図 3** wtap80211 の概要

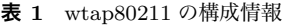

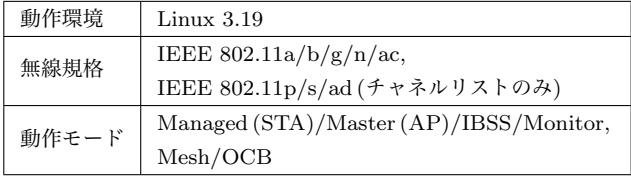

**表 1** に示す。wtap80211 は、仮想的に構築された 2.4 GHz、 5.0 GHz、60 GHz 帯の 3 つのチャネルリストを保持し、 IEEE 802.11a/b/g/n/ac に加えて、IEEE 802.11p/s/ad に 対応した無線 LAN デバイスとして振る舞うことができる。 ただし、IEEE 802.11p の機能への対応は、Linux カーネル のバージョンに依存する。

また、wtap80211 は、ユーザ空間との間に Linux の無線 LAN システムを介さないデータパスを持っており、Linux 内の無線 LAN システムとユーザ空間との間のインタフェー スとして動作し、無線 LAN フレームの送信・受信に加え、 無線 LAN デバイスの制御情報をユーザ空間に通知できる。

### **3.2 基本動作**

wtap80211 は、Linux システムにインストールされると 仮想無線 LAN デバイスの情報を Linux の無線 LAN 制御 システムに登録し、この仮想無線 LAN デバイスが Linux システムで利用可能であるように振る舞わせる。このた め、Linux の無線 LAN 制御システムは、実際の無線 LAN デバイスに対して行うのと同様に、wtap80211 の仮想デバ イスに対して無線 LAN フレームの送信・受信処理と、無 線 LAN デバイスの制御処理を実行できる。

一般に、無線 LAN デバイスドライバは、無線 LAN フレー ムやデバイスの制御情報を PCIe や USB 等のバス (Bus) を 介して無線 LAN デバイスとやりとりするが、wtap80211 は、ユーザ空間との間に Netlink ソケット [14] を持ち、Linux の無線 LAN システムを介さずにユーザ空間との間で無線 LAN フレームや無線 LAN デバイスの制御情報をやりとり する。

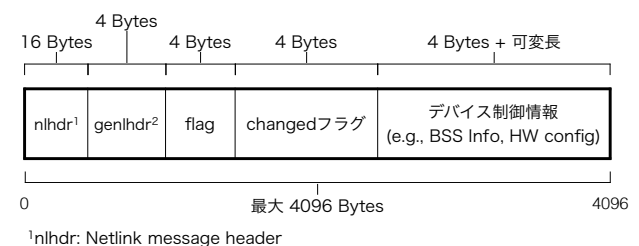

2genlhdr: Generic Netlink message header

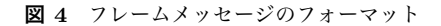

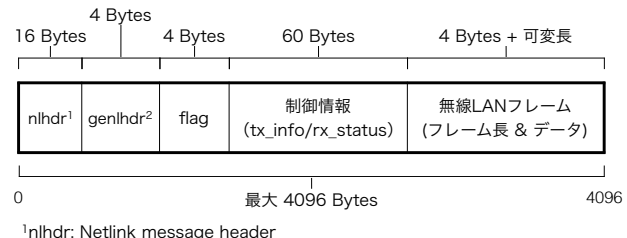

2genlhdr: Generic Netlink message header

具体的には、wtap80211 は、Linux システムから無線 LAN フレームの送信命令か無線 LAN デバイスの制御命 令を受け取ると、ユーザ空間に向けて Netlink メッセージ を送信する。wtap80211 から送信されるメッセージは 2 種 類あり、1 つは、無線 LAN フレームを格納したメッセー ジ (フレームメッセージ) 、もう 1 つは、無線 LAN デバイ スの制御情報を格納したメッセージ (制御メッセージ) であ る。**図 4** 及び**図 5** に、それらのフォーマットを示す。 フ レームメッセージと制御メッセージの先頭 20 Bytes (nlhdr と genlhdr) は、Netlink ソケットのプロトコルヘッダであ る。その直後に配置されている flag は、wtap80211 の内部 で使うために予約された領域である。

フレームメッセージには、無線 LAN フレームのデータ と送信・受信時の制御情報が格納される。送信・受信時の 制御情報には、送信電力もしくは RSSI、使用周波数、帯 域幅が含まれる。また、IEEE 802.11n/ac で送信する場合 は、MCS のインデックス番号等が追加の情報として含ま れる。

制御メッセージには、Linux システムが wtap80211 の仮 想デバイスに対する設定値の変更、あるいは制御する場合に 該当するデバイスの制御情報が格納される。制御メッセー ジに格納される情報には、 *a*) Basic Service Set (BSS) 設 定情報、*b*) 受信フレームのフィルタリングルール、*c*) 送 信キューの設定情報、*d*) 仮想無線 LAN デバイスのハード ウェアの設定情報の 4 種類がある。例えば、BSS 設定情報 には、基準送信電力、SSID、転送レート、ビーコン情報等 のパラメータが含まれる。

wtap80211 の制御メッセージに含まれる制御情報と、フ

レームメッセージに含まれる送信・受信時の制御情報は、 Linux の無線 LAN 制御システムで使われているデータ構 造と同じであるため、Linux のカーネルヘッダを用いるこ とで解析できる。RSSI や SSID 等の無線 LAN の情報を必 要とするユーザアプリケーションは、フレームメッセージ と制御メッセージを解析することで、無線 LAN フレーム と無線 LAN デバイスの制御情報を取得する。

# **4. wtap80211 を利用した無線 LAN エミュレータ**

本章では、3 章で述べた無線ネットワーク TAP デバイ ス (wtap80211) を利用した無線 LAN エミュレータの概要 と基本設計について述べる。

### **4.1 要求要件**

2 章で述べた既存のネットワークエミュレータは、アプ リケーションやプロトコルスタック等のネットワークシス テムで用いるソフトウェアを実環境と同様に実行できる が、仮想マシンの構築・実行に高性能な計算機環境を必要 とする場合や、FPGA やテストベッド設備を必要とする ため、経済的あるいは時間的コストが大きいという課題が あった。これらの課題を解決するため、wtap80211 を利用 する無線 LAN エミュレータに求められる要件は、

- (a) ネットワークシステム・アプリケーションのソフト ウェアをソースコードの改変なしに実行可能である こと、
- (b) OS もしくはユーザアプリケーションによって行われ る無線 LAN デバイスの制御を模擬できること、
- (c) 仮想マシンや大規模なテストベッド設備等がなくても 多数のネットワークノード間の無線通信を模擬できる こと

の 3 つとなる。

条件 (a) は、実環境と同一のソフトウェアを動作させる ことで、ネットワークシステムのソフトウェア部分の挙動 がソースコードの改変により実環境と異なることを防ぐた めに必要となる。また、エミュレーション評価のためにシ ステムの一部を改変する作業コストを省くことができる。

条件 (b) は、無線通信状況の変化に伴って動的に無線 LAN デバイスの制御を行うネットワークシステムにも対 応することが求められる。このためには、シミュレータが ネットワークシステムによるデバイス制御を把握できる仕 組みが必要である。

条件 (c) では、仮想マシンや特別な計算機環境がない場 合でも、多数の無線 LAN ノードを同時に模擬することが 求められる。

そこで、wtap80211 を利用して単一の Linux システム上

**図 5** 制御メッセージのフォーマット

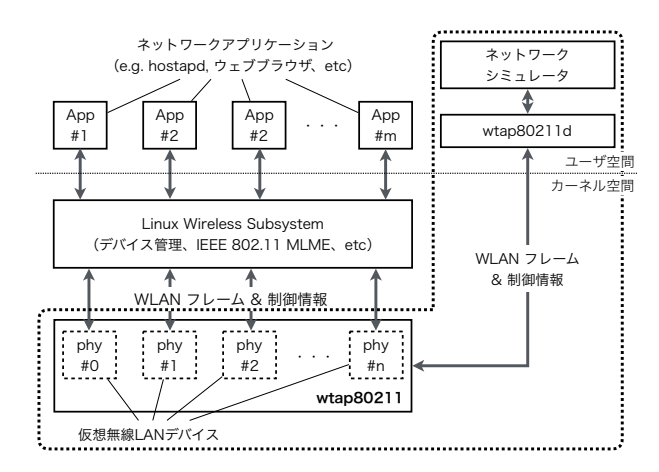

**図 6** 無線 LAN エミュレータの概要

で動作するエミュレーション環境を設計した。

#### **4.2 基本設計**

設計した無線 LAN エミュレータは、wtap80211 がイン ストールされた Linux システムと、その Linux システム上 で動作するネットワークシミュレータで構成される。**図 6** に無線 LAN エミュレータの概要を示す。破線の角丸の四 角で囲まれた部分は、無線 LAN エミュレータによって抽 象化される部分を示しており、MAC 副層と物理層の挙動 を wtap80211 とユーザ空間上のネットワークシミュレータ で抽象化する。wtap80211 では IEEE 802.11 MLME の処 理を実行し、キャリアセンスと物理層の挙動はネットワー クシミュレータで模擬する。

抽象化されていない部分では、Linux システムのネット ワークプロトコルスタックとユーザアプリケーションが 動作する。これにより、Linux システムで動作するアプリ ケーションであれば、エミュレーション評価のためにアプ リケーションの抽象化やソースコードの改変は必要ない。

抽象化部分では、wtap80211 を利用して複数台の仮想無 線 LAN デバイスを構築し、複数の無線 LAN ノードが存 在する環境を模擬する。wtap80211 の各仮想無線 LAN デ バイスは、Netlink ソケットによってネットワークシミュ レータと接続し、シミュレータとの間で無線 LAN フレー ムと無線 LAN デバイスの制御情報をやりとりする。

ユーザアプリケーションとプロトコルスタックは、実際の 無線 LAN デバイスを用いて通信する場合と同様に、Linux の無線 LAN システムを介して、wtap80211 の仮想無線 LAN デバイスと無線 LAN フレームや無線 LAN デバイスを制御 する。一方で、ネットワークシミュレータは、wtap80211 とやりとりする Netlink メッセージのデコード/エンコード を担うデーモンアプリケーション (wtap80211d) を介して wtap80211 と通信し、wtap80211 との間でやりとりする無 線 LAN フレームと無線 LAN デバイスの制御情報を基に、 物理層における無線 LAN フレームの振る舞いを模擬する。

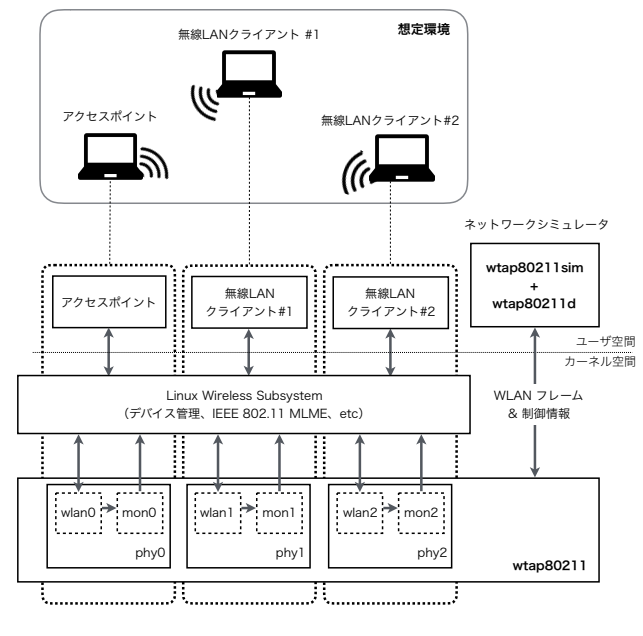

**図 7** 動作検証環境の概要

## **5. 動作検証**

4 章 で述べた要件を無線 LAN エミュレータを、 Linux 3.19.0-78-generic (Ubuntu 14.04.05 LTS) が動作す る単一の Linux マシンに実装した。[5] において、著者らは wtap80211 をユーザ空間との間で無線 LAN フレームと無 線 LAN デバイスの制御情報をやりとりできることを示し た。しかしながら、Linux システムをアクセスポイント化 するアプリケーションである hostapd[15] 等の既存のネッ トワークアプリケーション間で通信を行えるかは検証して いない。そこで、hostapd に加えて、動作モードの変更や 使用チャネルの設定等の無線 LAN デバイスの操作に用い る iw コマンドと、ネットワークインタフェース有効化/無 効化等の操作に用いる ip コマンドを用いて、複数の仮想無 線 LAN デバイス間で認証及びアソシエーション処理が行 えるかを検証し、

- (a) ネットワークシステムやアプリケーションをソース コードの改変を行うことなく実行可能であること、
- (b) 単一の Linux システムのみで複数の無線 LAN ノード による通信を模擬可能であること

の 2 点を満たしているかを確認した。ただし、多数のネッ トワークノード間における無線通信の模擬は本稿では行っ ていない。**図 7** に動作検証環境の概要を示す。この動作検 証では、そのうち 1 台はアクセスポイント、残る 2 台はス テーションとして動作する合計 3 台の無線 LAN ノードで 構成される無線 LAN 環境を想定した。

ユーザ空間には、hostapd が稼働するプロセスと、iw コ マンドや ip コマンド等を通じてネットワークインタフェー スを操作するプロセスが 2 つ (STA1、STA2) 動作し、そ

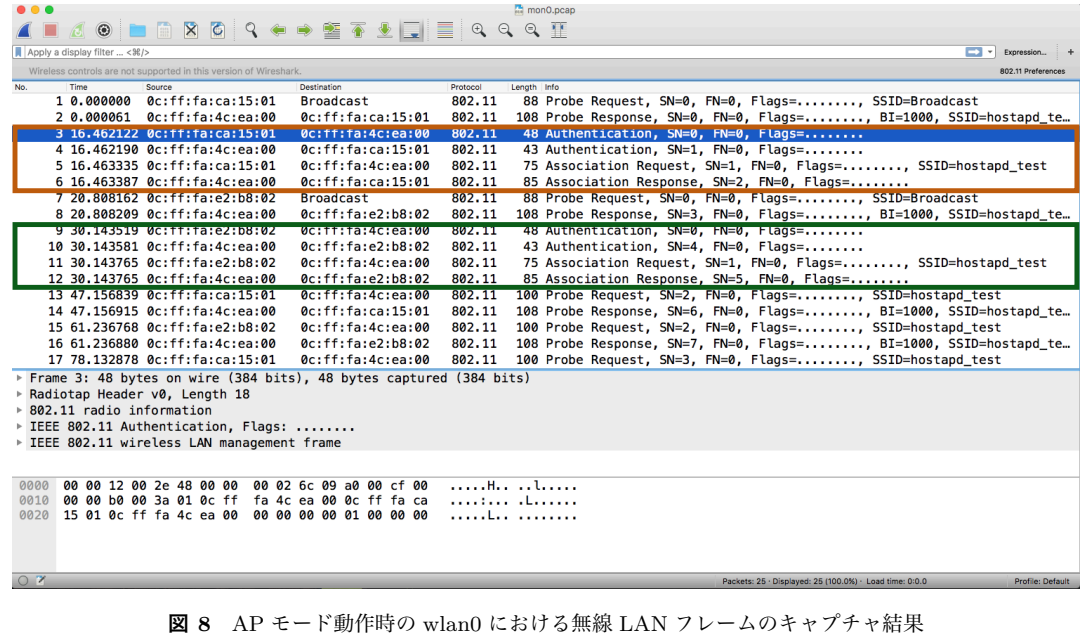

|                                                                                       | mon1.pcap                                                                                                    |                                 |
|---------------------------------------------------------------------------------------|----------------------------------------------------------------------------------------------------|---------------------------------|
| ▅▕░▏▓▏▓▏▚▏◈▗◈▝▓▗ <sub>▔</sub> ░▕▓░▏░░▏░░▏░░<br>$\odot$                                |                                                                                                    |                                 |
| Apply a display filter  < 96/>96                                                      |                                                                                                    | $\blacksquare$ = Expression   4 |
| Wireless controls are not supported in this version of Wireshark.                     |                                                                                                    | 802.11 Preferences              |
| Time<br>Source<br>Destination<br>No.                                                  | Protocol<br>Length Info                                                                                       |                                 |
| 272 252,9280  0c: ff: fa: d6: 0e: 00<br><b>Broadcast</b>                              | 802.11<br>96 Beacon frame, SN=0, FN=0, Flags=, BI=1000, SSID=Broadcast, MESHID=wtap                           |                                 |
| 273 253.9528 0c:ff:fa:d6:0e:00<br><b>Broadcast</b>                                    | 802.11<br>96 Beacon frame, SN=0, FN=0, Flags=, BI=1000, SSID=Broadcast, MESHID=wtap                           |                                 |
| 274 254.9769 0c: ff: fa: d6: 0e: 00<br><b>Broadcast</b>                               | 802.11<br>96 Beacon frame, SN=0, FN=0, Flags=, BI=1000, SSID=Broadcast, MESHID=wtap                           |                                 |
| 275 255.9999. 0c:ff:fa:d6:0e:00<br><b>Broadcast</b>                                   | 802.11<br>96 Beacon frame, SN=0, FN=0, Flags=,,,,,,,,, BI=1000, SSID=Broadcast, MESHID=wtap                   |                                 |
| 276 256.5408 Qc:ff:fa:89:66:01<br>0c:ff:fa:db:0e:00                                   | 802.11<br>51 Action, SN=44, FN=0, Flags=                                                                      |                                 |
| 277 256.5410 0c: ff: fa: d6: 0e: 00<br>0c:ff:fa:89:66:01                              | 802.11<br>60 Action, SN=46, FN=0, Flags=, MESHID=wtap                                                         |                                 |
| 278 257,0249 0c:ff:fa:d6:0e:00<br><b>Broadcast</b>                                    | 802.11<br>96 Beacon frame, SN=0, FN=0, Flags=, BI=1000, SSID=Broadcast, MESHID=wtap                           |                                 |
| 279 258.0492 0c:ff:fa:d6:0e:00<br><b>Broadcast</b>                                    | 96 Beacon frame. SN=0, FN=0, Flags=, BI=1000, SSID=Broadcast, MESHID=wtap<br>802.11                           |                                 |
| 280 259.0735 0c:ff:fa:d6:0e:00<br><b>Broadcast</b>                                    | 802.11<br>96 Beacon frame, SN=0, FN=0, Flags=,,,,,,,,, BI=1000, SSID=Broadcast, MESHID=wtap                   |                                 |
| 281 260.0969 0c:ff:fa:d6:0e:00<br><b>Broadcast</b>                                    | 802.11<br>96 Beacon frame, SN=0, FN=0, Flags=,,,,,,,,, BI=1000, SSID=Broadcast, MESHID=wtap                   |                                 |
| 282 261.1217. 0c:ff:fa:d6:0e:00<br><b>Broadcast</b>                                   | 802.11<br>96 Beacon frame, SN=0, FN=0, Flags=, BI=1000, SSID=Broadcast, MESHID=wtap                           |                                 |
| 283 261.5183 0c:ff:fa:d6:0e:00<br>0c:ff:fa:89:66:01                                   | 802.11<br>54 Action, $SN=47$ , $FN=0$ , $Flaas=$ ,,,,,,,,                                                     |                                 |
| 284 1001.472 0c:ff:fa:d6:0e:00<br><b>Broadcast</b>                                    | 802.11<br>96 Beacon frame, SN=0, FN=0, Flags=, BI=1000, SSID=Broadcast, MESHID=wtap                           |                                 |
| 285 1001.472 0c:ff:fa:89:66:01<br>0c:ff:fa:dB:0e:00                                   | 802.11<br>78 Action, SN=45, FN=0, Flags=, MESHID=wtap                                                         |                                 |
| 286 1001.472 0c:ff:fa:d6:0e:00<br>0c:ff:fa:89:66:01                                   | 802.11<br>83 Action, SN=48, FN=0, Flags=, MESHID=wtap                                                         |                                 |
| 287 1001.472 0c:ff:fa:89:66:01<br>0c:ff:fa:dB:0e:00<br>288 1001.472 0c:ff:fa:d6:0e:00 | 802.11<br>82 Action, SN=46, FN=0, Flags=, MESHID=wtap<br>802.11                                               |                                 |
| 0c:ff:fa:89:66:01<br>289 1001.472 0c:ff:fa:89:66:01<br>0c:ff:fa:d6:0e:00              | 87 Action, SN=49, FN=0, Flags=, MESHID=wtap<br>802.11<br>45 OoS Null function (No data), SN=0, FN=0, Flags=FT |                                 |
| 290 1001.472  0c:ff:fa:d6:0e:00<br>0c:ff:fa:89:66:01                                  | 802.11<br>50 QoS Null function (No data), SN=0, FN=0, Flags=FT                                                |                                 |
| 291 1002,497. 0c:ff:fa:d6:0e:00<br><b>Broadcast</b>                                   | 802.11<br>96 Beacon frame, SN=0, FN=0, Flags=,,,,,,,, BI=1000, SSID=Broadcast, MESHID=wtap                    |                                 |
| 292 1003.521 0c:ff:fa:d6:0e:00<br><b>Broadcast</b>                                    | 96 Beacon frame, SN=0, FN=0, Flags=, BI=1000, SSID=Broadcast, MESHID=wtap<br>802.11                           |                                 |
| 293 1004.544 0c:ff:fa:d6:0e:00<br><b>Broadcast</b>                                    | 96 Beacon frame, SN=0, FN=0, Flags=, BI=1000, SSID=Broadcast, MESHID=wtap<br>802.11                           |                                 |
| 294 1005.569. 0c:ff:fa:d6:0e:00<br><b>Broadcast</b>                                   | 96 Beacon frame, SN=0, FN=0, Flags=, BI=1000, SSID=Broadcast, MESHID=wtap<br>802.11                           |                                 |
| 295 1886 592 8c ff faid6 8e 88<br><b>Broadcast</b>                                    | 802 11<br>Q6 Reacon frame SN=0 FN=0 Flanc=<br>RT=1000 SSTD=Broadcast MFSHTD=wtan                              |                                 |
| Frame 285: 78 bytes on wire (624 bits), 78 bytes captured (624 bits)                  |                                                                                                    |                                 |
| Radiotap Header v0, Length 13                                                         |                                                                                                    |                                 |
| 802.11 radio information                                                              |                                                                                                    |                                 |
| > IEEE 802.11 Action, Flags:                                                          |                                                                                                    |                                 |
| > IEEE 802.11 wireless LAN management frame                                           |                                                                                                    |                                 |
| 88 88 8d 88 84 88 82 88 82 88 88 88 88 88 d8 88 3a<br>0000                            | .                                                                                                    |                                 |
| 0010 01 0c ff fa d6 0e 00 0c ff fa 89 66 01 0c ff fa                                  | .   f                                                                                                    |                                 |
| 0020 89 66 01 d0 02 0f 01 00 00 01 08 82 04 0b 16 0c                                  | . f.                                                                                                    |                                 |
| 0030 12 18 24 32 04 30 48 60 6c 72 04 77 74 61 70 71                                  | \$2.0H`lr.wtapq                                                                                               |                                 |
| 0040 07 01 01 00 01 00 00 09 75 04 00 00 dc 05                                        | . U.                                                                                                    |                                 |
|                                                                                       |                                                                                                    |                                 |
|                                                                                       |                                                                                                    |                                 |
| OZ                                                                                    | Packets: 299 - Displayed: 299 (100.0%) - Load time: 0:0.2                                                     | Profile: Default                |
|                                                                                       |                                                                                                    |                                 |

**図 9** Mesh Point モード動作時の wlan1 における無線 LAN フレームのキャプチャ結果

のほかにシミュレータ (wtap80211sim) が動作している。 wtap80211sim は、この動作検証のために著者らが実装し た、wtap80211d[5] の機能を拡張したネットワークシミュ レータである。このシミュレータは、wtap80211 からフ レームメッセージを受け取り、wtap80211d でフレームメッ セージを解読すると、フレームメッセージの送信制御情報 を基に、RSSI 等の受信制御情報を構築し、無線 LAN フ レームと受信制御情報を wtap80211d を通じて wtap80211 に送り返す。

カーネル空間では、wtap80211 を用いて仮想無線 LAN デバイスを 3 つ (phy0、phy1、phy2) 生成し、それぞれの仮 想無線 LAN デバイスに、ネットワークインタフェースを 2 つずつ割り当てた。1 つは、ネットワークアプリケーショ

ンから wtap80211 の仮想無線 LAN デバイスを操作するた めに用いるネットワークインタフェース (wlan0、wlan1、 wlan2) である。もう 1 つは、wtap80211 の仮想無線 LAN デバイスで送信・受信する無線 LAN フレームをキャプチャ するために用いるインタフェース (mon0、mon1、mon2) で ある。ユーザ空間の hostapd は、wlan0 を操作して wlan0 を AP として動作させる。STA1 は wlan1、STA2 は wlan2 を操作し、AP との接続を行う。

[5] において、著者らは、wtap80211 からユーザ空間に 向けて送信された無線 LAN フレームをユーザ空間でキャ プチャできることを示し、またユーザ空間から擬似ビーコ ンを wtap80211 で受信できることを示した。しかし、ネッ トワークアプリケーションが送信する本物の無線 LAN フ レームを用いて、ネットワークアプリケーション間でデー タ通信が行えるかは実証していない。そこで、wtap80211 の各仮想無線 LAN デバイスに割り当てたモニタデバイス と、パケットキャプチャアプリケーションの Wireshark[16] を用いて、仮想無線 LAN デバイスで送信・受信される無 線 LAN フレームをキャプチャし、無線 LAN エミュレー タ上で、ネットワークアプリケーション間で無線 LAN フ レームを用いた通信が行えていることを検証した。

**図 8** に、STA1 及び STA2 で iw コマンドを用いて、AP とアソシエーション処理を行った際に、AP 側でキャプ チャした無線 LAN フレームを Wireshark で見た際の結果 を示す。AP-STA 間の認証はオープン認証とした。[5] で 述べたように、wtap80211 の各仮想無線 LAN デバイスに は、他の無線 LAN デバイスと重複しない MAC アドレス が割り当てられる。その MAC アドレスのフォーマット は、先頭 24 bits に固定値 (0c:ff:fa)、それに継ぐ 16 bits に乱数、最後の 8 bits にネットワークインタフェースの 識別番号が割り当てられる。例えば、phy0 に MAC アド レスは、0c:ff:fa:4c:aa:00 のように割り当てられる。こ れにより、MAC アドレスの末尾 8 bits を見ればどのネッ トワークインタフェースから送信されたかを区別できる。 **図 8** の橙色の四角の部分では、wlan0 と wlan1 との間で 認証フレームとアソシエーションフレームがキャプチャで きていることがわかり、AP-STA1 間の認証に必要な無線 LAN フレームが交換されていることがわかる。また同様 に、緑色の四角で囲まれた部分では、wlan0 と wlan2 との 間で AP-STA2 間でも認証に必要な無線 LAN フレームが やりとりできていることがわかる。

次に、iw コマンドを用いて wlan1 と wlan2 の動作モー ドを Managed (STA) モードから Mesh Point モードに変更 し、wlan1 と wlan2 の間でメッシュネットワークを構築で きるかを検証した。**図 9** に、wlan1 でキャプチャした無線 LAN フレームを Wireshark で見た際の結果を示す。**図 9** の橙色で囲まれた部分で、メッシュネットワークを構築す る際に交換される Action フレームが wlan1 と wlan2 の間 でやりとりされていることが確認できる。

# **6. まとめ**

本稿では、Linux システムで動作するアプリケーション のソースコードを改変することなく、ネットワークシステ ムやアプリケーションによって制御される SSID や信号強 度等の無線 LAN デバイスの制御情報をユーザ空間で扱う ことができ、かつ仮想環境やテストベッド設備を必要と しない無線 LAN エミュレータの設計を行った。動作検証 により、ネットワークアプリケーションによって設定・変 更される無線 LAN デバイスの制御情報をネットワークシ ミュレータで扱うことができ、それらのネットワークアプ リケーション間で無線 LAN フレームを交換できることを

確かめた。

今後、本稿では行わなかった多数のネットワークノード 間の無線通信を模擬できるかを検証する必要がある。特に、 模擬できるネットワークノードの数は、無線 LAN エミュ レータが動作する Linux マシンの計算機の能力に影響を受 ける。また、無線 LAN エミュレータにおける無線 LAN フ レームの転送遅延時間は、物理層の挙動を模擬するネット ワークシミュレータの実装に依存することが考えられる。 このため、wtap80211 が仮想無線 LAN デバイスを模擬す る際に計算機にかかる負荷を検証することと、Scenargie 等 の既存のネットワークシミュレータを接続した場合に、無 線 LAN フレームの転送遅延を計測することが求められる。 また、ETSI ITS-G5 DCC のオープンソースでの実装例で ある OpenC2X[17] を無線 LAN エミュレータで実行し、車 両の移動や電波伝搬等の影響を考慮した評価を行う予定で ある。

# **謝辞**

本研究の一部は、文部科学省研究費補助金基盤研 究 (B) (15H02689) の支援を受けて行った。また、本研究を 進めるにあたり、有益な助言とご意見を頂いた、Space-Time Engineering, LLC の金田茂氏、Space-Time Engineering Japan, Inc の前野誉氏に御礼申し上げます。

#### **参考文献**

- [1] Scalable Network Techonologies: EXata, http://web. scalable-network.com/exata (参照 2017-05-09).
- [2] ns-3 project: ns-3, https://www.nsnam.org (参照 2017-  $(0.5-0.9)$ .
- [3] Space-Time Engineering, LLC: Scenargie, https://www. spacetime-eng.com/en/products (参照 2017-05-09).
- [4] ETSI TS 102 687 v1.1.1 Intelligent Trasnport Systems (ITS): Decentralized Congestion Control Mechanisms for Intelligent Transport Systems Operating in the 5 GHz range; Access layer part, ETSI, July, 2011.
- [5] 加藤新良太、高井峰生、石原進: Linux 向け無線ネット ワーク TAP デバイスによる IEEE 802.11 無線 LAN エ ミュレーション環境の実装、信学技報, Vol. 116, No. 407, pp. 89–94, 2017.
- [6] M. Carbone and L. Rizzo: Dummynet revisited, ACM SIGCOMM Computer Communication Review, Vol.40, No.2, pp.12–20, 2010.
- [7] U.S. Naval Research Laboratory: The Extendable Mobile Ad-hoc Network Emulator (EMANE), https://www. nrl.navy.mil/itd/ncs/products/emane (参照 2017-05- 09).
- [8] 真野浩, 猿渡俊介: 無線システムエミュレータの実装と 評価, 情報処理学会論文誌, Vol.55, No.5, pp.1541–1554, 2014.
- [9] 河合孔明, 金田茂, 高井峰生, 峰野博史: シミュレータと仮 想マシンを連携した高忠実度評価環境の提案, 情報処理学 会研究報告, Vol.2015-MBL-75, No.22, pp.1–8, 2015
- [10] 明石邦夫, 井上朋哉, ラズバン・ベウラン, 篠田陽一: Meteor: 大規模ネットワーク実験環境における無線ネット ワークエミュレータの設計と実装, 電子情報通信学会論文 誌, Vol.J98–B, No.4, pp.357–372, 2015.
- [11] 国立研究開発法人情報通信研究機構: StarBED, http: //starbed.nict.go.jp.
- [12] K. Akashi, T. Inoue, S. Yasuda, Y. Takano, and Y. Shinoda: NETorium: High-fidelity Scalable Wireless Network Emulator, 12th Asian Internet Engineering Conference (AINTEC '16), pp.25–32, ACM, 2016.
- [13] Linux Wireless: mac80211 hwsim, https://wireless. wiki.kernel.org/en/users/drivers/mac80211 hwsim, (参照 2017-05-09).
- [14] P. N. Ayuso, R. M. Gasca, and L. Lefevre: Communicating between the kernel and user-space in Linux using Netlink sockets, Software – Practice and Experience, Vol. 40, No. 9, pp. 797–810, 2010.
- [15] J. Malinen: hostapd: IEEE 802.11 AP, IEEE 802.1X/W-PA/WPA2/EAP/RADIUS Authenticator, https://w1. fi/hostapd (参照 2017-05-09).
- [16] Wireshark foundation, Wireshark, https://www. wireshark.org (参照 2017-05-09).
- [17] S. Laux, G. S. Pannu, S. Schneider, J. Tiemann: Demo: OpenC2X – An Open Source Experimental and Prototyping Platform Supporting ETSI ITS-G5, 2016 IEEE Vehicular Networking Conference (VNC '16), pp.152– 153, IEEE, 2016.